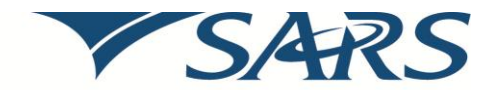

South African Revenue Service

## **Dear Employer**

## **CHANGES INTRODUCED TO MAKE SUBMITTING YOUR RECONCILIATION EVEN EASIER**

As from 1 September 2013 employers were required to submit their Employer Interim Reconciliation for the six month period 1 March to 31 August 2013.

A number of changes have been introduced to make submitting your reconciliation even easier:

**Please note:** The updated version 6.4.0 of e@syFile™ Employer is available and can be accessed by visiting the SARS eFiling website www.sarsefiling.co.za and downloading. For more information on the changes which have been made read the release notes 6.4.0 available on the SARS website www.sars.gov.za.

- *eFiling can now be used as a submission channel for employers who have 20 or less IRP5/IT3(a)s to submit with their EMP501.For more details on how to use this submission channel why not consult our guide available on the SARS website www.sars.gov.za*
- A single payment reference number (PRN) per period will be phased in on the EMP201.
- New source code 3816 (3866) for the use of a motor vehicle acquired via Operating Lease (PAYE) is introduced.
- A mandatory field for period of reconciliation is now included on the EMP601.
- You can now view your submitted EMP201s on e@syFile™ Employer and your eFiling profile.
- Status updates will be provided through the same channel you used to submit to SARS concerning your EMP201, EMP501 and EMP701.
- **The postal address and banking details information on the "Employer Admin" screen on e@syFile Employer has been aligned to the Legal Entity Registration form (REG01). These fields must be updated before you submit your reconciliation submission to SARS.**
- Manually completed Reconciliation Declaration Adjustment (EMP701) received by post or SARS drop-box will not be accepted any longer.
	- EMP701s submitted via e@syFile™ Employer or at a SARS branch will only be accepted for the **periods 1999 – 2008**, where the following criteria have been met:
		- $\circ$  The reconciliation submission was submitted on the old tear-off pre-printed pads that were issued by the SARS branches OR
		- o On an old format CSV file which was delivered to a SARS branch for validation.

**Please note:** Where a reconciliation submission was submitted **between 1999 – 2008** via e@syFile™ Employer or at a SARS branch using Service Manager a revised EMP501 must be submitted for that period.

- The EMP701 together with the EMP601 and/or the IRP5/IT3(a)s must be submitted. The certificate numbers are limited to 8 digits as was required during that period.
- For transaction year 2009 onwards a revised EMP501 must be submitted for the adjustment.

For more information watch our helpful video on **http://www.youtube.com/sarstax,** visit the SARS website www.sars.gov.za, call the SARS Contact Centre on 0800 00 SARS (7277), or visit your nearest SARS branch.

Sincerely

## **ISSUED OF BEHALF OF THE COMMISSIONER OF THE SOUTH AFRICAN REVENUE SERVICE**

Date: September 2013